# .**Ili.Ili.** Networking **CISCO**. Academy

## **Packet Tracer - Implement Port Security** (Instructor Version)

**Instructor Note**: Red font color or gray highlights indicate text that appears in the instructor copy only.

### **11.1.10 Packet Tracer – [Implement Port Security Answer](https://itexamanswers.net/11-1-10-packet-tracer-implement-port-security-instructions-answer.html)**

#### **Addressing Table**

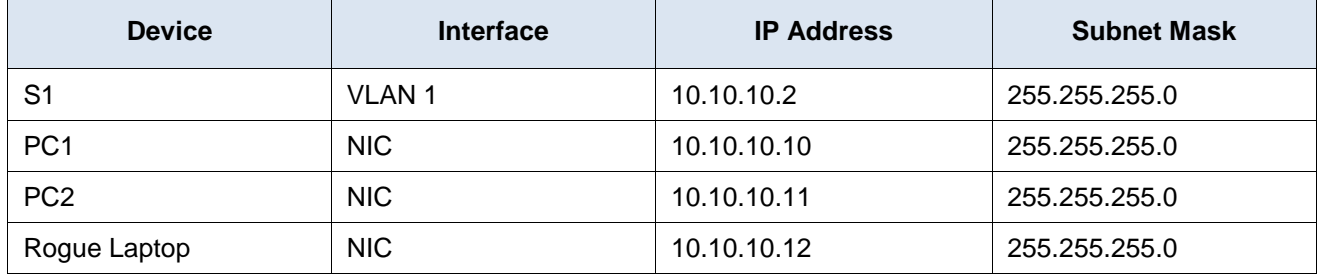

#### **Objective**

**Part 1: Configure Port Security**

**Part 2: Verify Port Security**

### **Background**

In this activity, you will configure and verify port security on a switch. Port security allows you to restrict a port's ingress traffic by limiting the MAC addresses that are allowed to send traffic into the port.

#### **Step 1: Configure Port Security**

a. Access the command line for **S1** and enable port security on Fast Ethernet ports 0/1 and 0/2.

```
S1(config)# interface range f0/1 – 2
```

```
S1(config-if-range)# switchport port-security
```
b. Set the maximum so that only one device can access the Fast Ethernet ports 0/1 and 0/2.

```
S1(config-if-range)# switchport port-security maximum 1
```
c. Secure the ports so that the MAC address of a device is dynamically learned and added to the running configuration.

S1(config-if-range)# **switchport port-security mac-address sticky**

d. Set the violation mode so that the Fast Ethernet ports 0/1 and 0/2 are not disabled when a violation occurs, but a notification of the security violation is generated and packets from the unknown source are dropped.

```
S1(config-if-range)# switchport port-security violation restrict
```
e. Disable all the remaining unused ports. Use the **range** keyword to apply this configuration to all the ports simultaneously.

```
S1(config-if-range)# interface range f0/3 - 24 , g0/1 - 2
S1(config-if-range)# shutdown
```
#### **Step 2: Verify Port Security**

- a. From **PC1**, ping **PC2**.
- b. Verify that port security is enabled and the MAC addresses of **PC1** and **PC2** were added to the running configuration.

S1# **show run | begin interface**

- c. Use port-security show commands to display configuration information.
	- S1# **show port-security**
	- S1# **show port-security address**
- d. Attach **Rogue Laptop** to any unused switch port and notice that the link lights are red.
- e. Enable the port and verify that **Rogue Laptop** can ping **PC1** and **PC2**. After verification, shut down the port connected to **Rogue Laptop.**
- f. Disconnect **PC2** and connect **Rogue Laptop** to F0/2, which is the port to which PC2 was originally connected. Verify that **Rogue Laptop** is unable to ping **PC1**.
- g. Display the port security violations for the port to which **Rogue Laptop** is connected.

S1# **show port-security interface f0/2**

How many violations have occurred?

#### **There should be a violation count of at least four, one for each ping request.**

h. Disconnect **Rouge Laptop** and reconnect **PC2**. Verify **PC2** can ping **PC1**.

Why is **PC2** able to ping **PC1**, but the **Rouge Laptop** is not?

**The port security that was enabled on the port only allowed the device, whose MAC was learned first, access to the port while preventing all other devices access.**